# TCP/IP Configuration Commands

The Internet Protocol (IP) is a packet-based protocol used to exchange data over computer networks. IP handles addressing, fragmentation, reassembly, and protocol demultiplexing. It is the foundation on which all other Internet protocols, collectively referred to as the IP suite, are built. IP is a networklayer protocol that contains addressing information and some control information that allows data packets to be routed.

The Transmission Control Protocol (TCP) is built upon the IP layer. TCP is a connection-oriented protocol that specifies the format of data and acknowledgments used in the transfer of data. TCP also specifies the procedures that the computers use to ensure that the data arrives correctly. TCP allows multiple applications on a system to communicate concurrently because it handles all demultiplexing of the incoming traffic among the application programs.

Use the commands in this chapter to configure TCP/IP on your protocol translator. For configuration information and examples, refer to the *Protocol Translator Configuration Guide.*

## **access-class**

To restrict incoming and outgoing connections between a particular virtual terminal line (into a Cisco device) and the addresses in an access list, use the **access-class** line configuration command. To remove access restrictions on the line for the specified connections, use the **no** form of the command.

**access-class** *access-list-number* {**in** | **out**} **no access-class** *access-list-number* {**in** | **out**}

#### **Syntax Description**

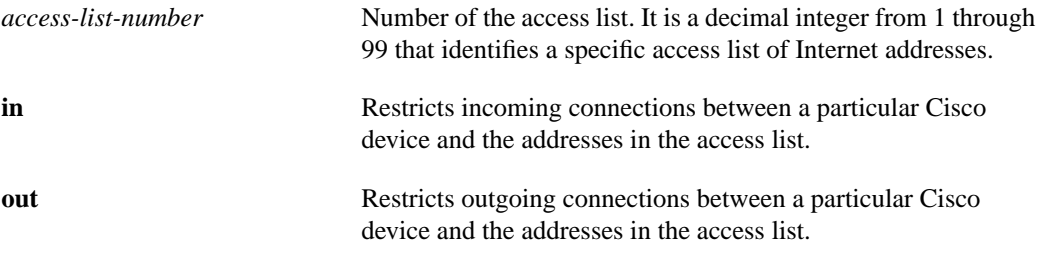

#### **Default**

None

## **Command Mode**

Line configuration command

#### **Usage Guidelines**

You must set identical restrictions on all the virtual terminal lines, because a user can connect to any of them.

To display the access lists for a particular terminal line, use the **show line** EXEC command and specify the line number.

#### **Examples**

The following example defines an access list that permits only hosts on network 192.89.55.0 to connect to the virtual terminal ports on the protocol translator:

```
access-list 12 permit 192.89.55.0 0.0.0.255
line 1 5
access-class 12 in
```
The following example defines an access list that denies connections to networks other than network 36.0.0.0 on terminal lines 1 through 5:

```
access-list 10 permit 36.0.0.0 0.255.255.255
line 1 5
access-class 10 out
```
## **Related Command**

A dagger (†) indicates that the command is documented in the *Router Products Command Reference* publication.

**show line** †

## **access-list (standard)**

To create an access list, use the **access-list** global configuration command. To delete an entire access lists, use the **no** form of the command.

**access-list** *access-list-number* {**permit** | **deny**} *source source-mask* **no access-list** *access-list-number*

#### **Syntax Description**

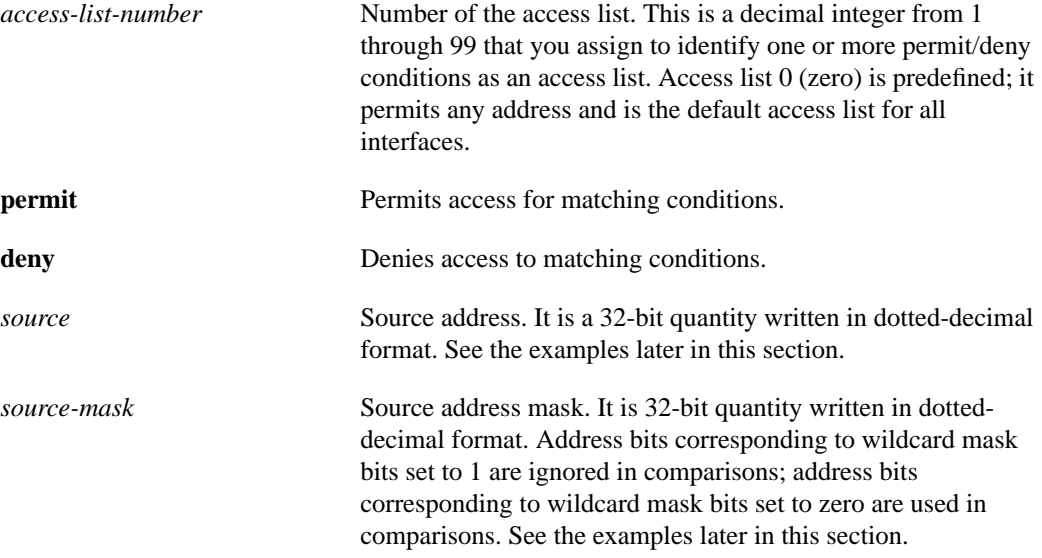

#### **Default**

The access list defaults to an implicit deny statement for everything that has not been permitted.

#### **Command Mode**

Global

#### **Usage Guidelines**

Plan your access conditions carefully and be aware of the implicit deny.

You can use access lists to control the transmission of packets on an interface, to control virtual terminal line access, and to restrict contents of routing updates.

To display the contents of all access lists, use the **show access-lists** EXEC command.

### **Examples**

The following example allows access for only those hosts on the three specified networks. It assumes that subnetting is not used; the masks apply to the host portions of the network addresses. Any hosts with a source address that does not match the access list statements will be rejected.

```
access-list 1 permit 192.5.34.0 0.0.0.255
access-list 1 permit 128.88.1.0 0.0.255.255
access-list 1 permit 36.0.0.0 0.255.255.255
! (Note: all other access implicitly denied)
```
To specify a large number of individual addresses more easily, you can omit the address mask; that is, all zeros from the **access-list** global configuration command. Thus, the following two configuration commands are identical in effect:

```
access-list 2 permit 36.48.0.3
access-list 2 permit 36.48.0.3 0.0.0.0
```
## **Related Commands**

**access-list** (extended) **show access-lists**

## **access-list (extended)**

To create an extended access list, use the extended **access-list** global configuration command. To remove the access lists, use the **no** form of the command.

```
access-list access-list-number {permit | deny} protocol source source-mask
    destination destination-mask [operator operand] [established]
no access-list access-list-number
```
## **Syntax Description**

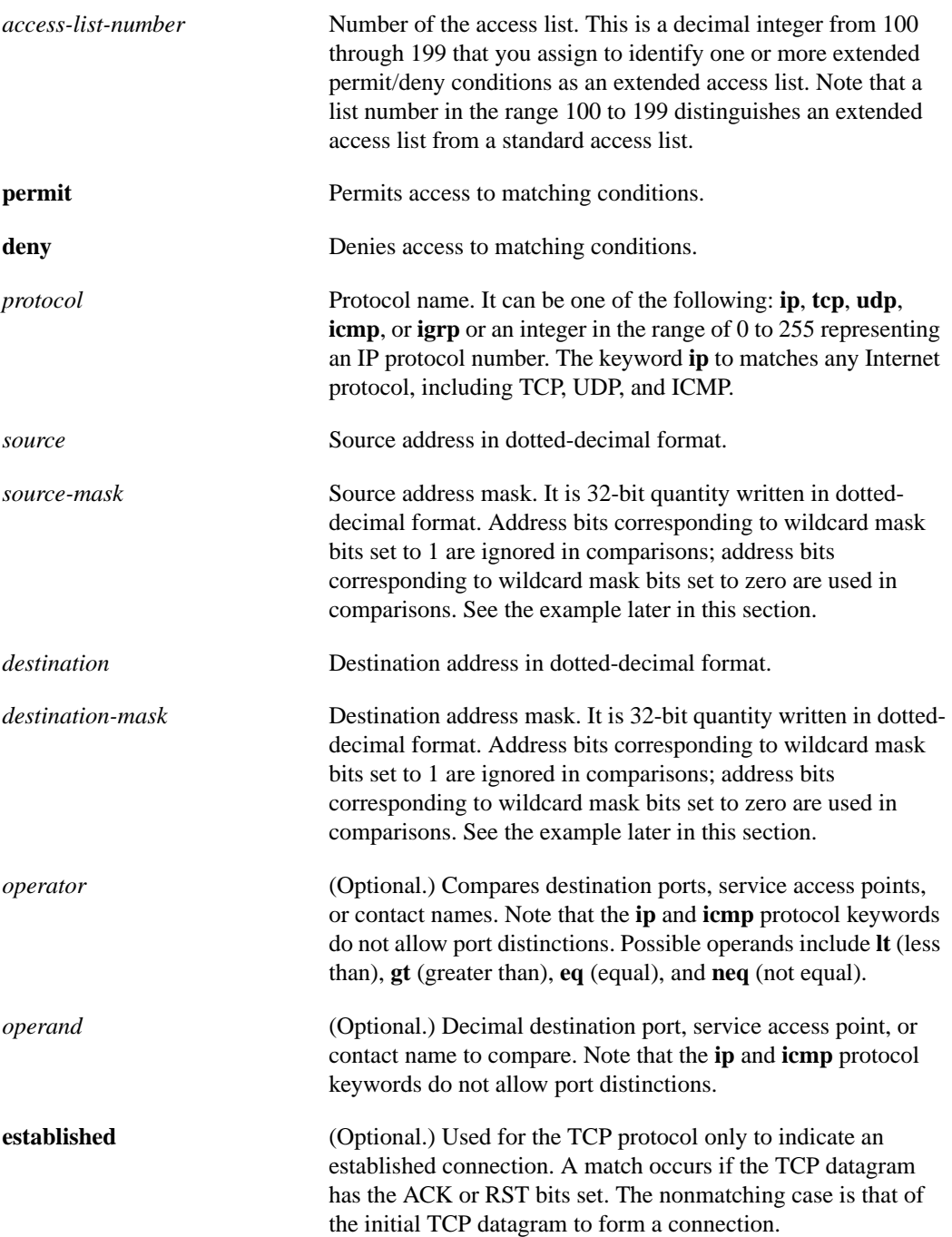

## **Default**

An extended access list defaults to an implicit deny statement for everything that has not been permitted.

### **Command Mode**

Global configuration

#### **Usage Guidelines**

You can use extended access lists to control the transmission of packets on an interface, to control virtual terminal line access, and to restrict contents of routing updates. The protocol translator stops checking the extended access list after a match occurs.

After an access list is created initially, any subsequent additions (possibly entered from the terminal) are placed at the end of the list. In other words, you cannot selectively add or remove access list command lines from a specific access list.

#### **Example**

In the following example, the Ethernet network is a Class B network with the address 128.88.0.0, and the mail host's address is 128.88.1.2. The keyword **established** is used only for the TCP protocol to indicate an established connection. A match occurs if the TCP datagram has the ACK or RST bits set, which indicate that the packet belongs to an existing connection.

```
access-list 102 permit tcp 0.0.0.0 255.255.255.255 128.88.0.0 0.0.255.255 established
access-list 102 permit tcp 0.0.0.0 255.255.255.255 128.88.1.2 0.0.0.0 eq 25
interface ethernet 0
ip access-group 102
```
#### **Related Commands**

**access-list** (standard) **ip access-group show access-lists**

## **arp (global)**

To add a permanent entry to the ARP cache, use the **arp** global configuration command. To remove an entry from the ARP cache, use the **no** form of the command.

**arp** *internet-address hardware-address type* [**alias**] **no arp** *internet-address hardware-address type* [**alias**]

#### **Syntax Description**

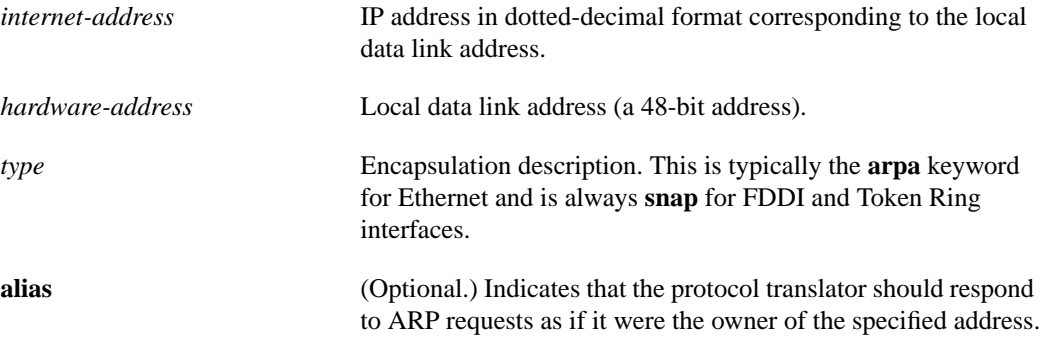

#### **Default**

None

#### **Command Mode**

Global configuration

#### **Usage Guidelines**

The protocol translator ARP cache entries to translate 32-bit IP addresses into 48-bit hardware addresses.

Because most hosts support dynamic resolution, you generally do not need to specify static ARP cache entries.

To remove all nonstatic entries from the ARP cache, use the **clear arp-cache** privileged EXEC command.

#### **Example**

The following is an example of a static ARP entry for a typical Ethernet host:

```
arp 192.31.7.19 0800.0900.1834 arpa
```
#### **Related Command**

**clear arp-cache**

## **arp (interface)**

To control the interface-specific handling of IP address resolution into 48-bit Ethernet, FDDI, and Token Ring hardware addresses, use the **arp** interface configuration command. To disable an encapsulation type, use the **no** form of the command.

**arp** {**arpa** | **probe** | **snap**} **no arp** {**arpa** | **probe | snap**}

#### **Syntax Description**

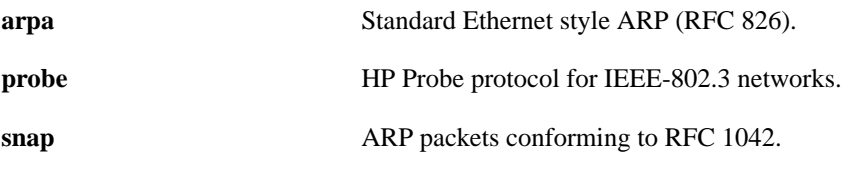

**Default arpa**

## **Command Mode**

Interface configuration

## **Usage Guidelines**

Unlike most commands that take multiple arguments, arguments to the **arp** interface command are not mutually exclusive. Each command enables or disables a specific type of ARP. For example, if you enter the **arp arpa** command followed by the **arp probe** command, the protocol translator would send three packets (two for **probe** and one for **arpa**) each time it needed to discover a MAC address.

The **arp probe** command allows the protocol translator to use the Probe protocol (in addition to ARP) whenever it attempts to resolve an IEEE-802.3 or Ethernet local data link address. The subset of Probe that performs address resolution is called Virtual Address Request and Reply. Using Probe, the protocol translator can communicate transparently with Hewlett-Packard IEEE-802.3 hosts that use this type of data encapsulation.

**Note** Our support for HP Probe proxy support changed as of software Release 8.3(2) and subsequent software releases. The **no arp probe** command is now the default. All interfaces that will use Probe must now be explicitly configured for **arp probe**.

The **show interfaces** EXEC command displays the type of ARP being used on a particular interface. To remove all nonstatic entries from the ARP cache, use the **clear arp-cache** privileged EXEC command.

## **Example**

The following example enables Probe services:

interface ethernet 0 arp probe

**Related Commands**

**clear arp-cache**

## **arp timeout**

To control how long an ARP cache entry will stay in the cache, use the **arp timeout** interface configuration command. To restore the default timeout value, use the **no** form of the command.

**arp timeout** *seconds* **no arp timeout** *seconds*

#### **Syntax Description**

*seconds* Time, in seconds, that entries remain in the ARP cache before they are removed. A value of 0 (zero) seconds sets no timeout; then cache entries are never cleared.

#### **Default**

14400 seconds (four hours)

#### **Command Mode**

Interface configuration

#### **Usage Guidelines**

This command is ignored when issued on interfaces that do not use ARP. The **show interfaces** EXEC command displays the ARP timeout value. The value follows the "Entry Timeout:" heading, as seen in this sample **show interfaces** display:

ARP type: ARPA, PROBE, Entry Timeout: 14400 sec

#### **Example**

The following example illustrates how to set the ARP timeout to 12000 seconds to allow entries to time out more quickly than the default.

interface ethernet 0 arp timeout 12000

## **clear arp-cache**

To remove all dynamic entries from the ARP cache, clear the fast-switching cache, and clear the IP route cache, use the **clear arp-cache** EXEC command.

**clear arp-cache**

#### **Syntax Description**

This command has no arguments or keywords.

## **Command Mode**

Privileged EXEC

### **Example**

The following example removes all dynamic entries from the ARP cache and clears the fastswitching cache:

clear arp-cache

#### **Related Commands**

**arp** (global) **arp** (interface)

## **clear host**

To remove one or all entries from the host name-and-address cache, use the **clear host** EXEC command.

```
clear host {name | *}
```
### **Syntax Description**

*name* Particular host entry to remove.

\* Remove all entries.

**Command Mode**

EXEC

## **Usage Guidelines**

The **clear host** command removes host name entries from running memory, but not from NVRAM.

### **Example**

The following example clears all entries from the host name-and-address cache:

clear host \*

**Related Command show hosts**

## **ip access-group**

To control access to an interface**,** use the **ip access-group** interface configuration command. To remove an access group, use the **no** form of the command.

**ip access-group** *access-list-number* {**in** | **out**} **no ip access-group** *access-list-number* {**in** | **out**}

#### **Syntax Description**

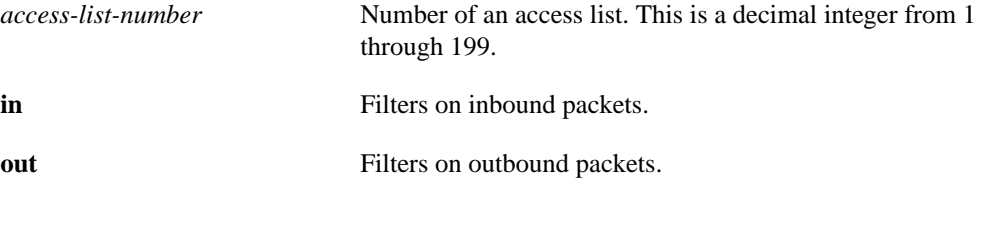

#### **Default**

None

### **Command Mode**

Interface configuration

#### **Usage Guidelines**

For inbound access lists, after receiving a packet, the protocol translator checks the source address of the packet against the access list. If the access list permits the address, the protocol translator continues to process the packet. If the access list rejects the address, the protocol translator discards the packet and returns an ICMP "Host Unreachable" message.

For outbound access lists, after receiving and routing a packet to a controlled interface, the protocol translator checks the source address of the packet against the access list. If the access list permits the address, the protocol translator transmits the packet. If the access list rejects the address, the protocol translator discards the packet and returns an ICMP "Host Unreachable" message.

An access lists is applied either on an outbound or on an inbound interfaces.

**Note** Enabling input access lists on any interface disables fast switching of IP for the entire protocol translator.

#### **Example**

The following example applies list 101 on packets outbound from Ethernet 0:

```
interface ethernet 0
ip access-group 101 out
```
**Related Commands**

**access-list** (extended) **ip access-list show ip access-list**

## **ip address**

To set an IP address for an interface, use the **ip address** interface configuration command. To remove an address, use the **no** form of the command.

**ip address** *IP-address mask* **no ip address** *IP-address mask*

#### **Syntax Description**

*IP-address* IP address

*mask* Mask for the associated IP subnet

#### **Default**

None

#### **Command Mode**

Interface configuration

#### **Usage Guidelines**

Hosts can determine subnet masks using the Internet Control Message Protocol (ICMP) Mask Request message. Protocol translators respond to this request with an ICMP Mask Reply message.

To disable IP processing on a particular interface, remove its IP address with the **no ip address** command. If the protocol translator detects another host using one of its IP addresses, it will print an error message on the console.

### **Example**

In the following example, 131.108.1.27 is the primary address for Ethernet 0:

```
interface ethernet 0
ip address 131.108.1.27 255.255.255.0
```
## **ip alias**

To assign an IP address to the service provided on a TCP port, use the **ip alias** global configuration command. To disable the address assignment, use the **no** form of this command.

**ip alias** *IP-address tcp-port*

### **Syntax Description**

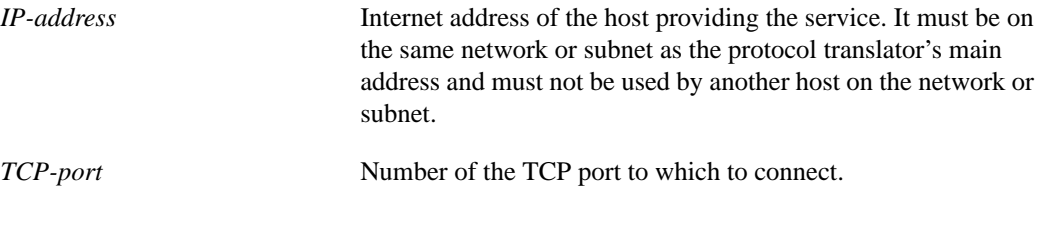

### **Default**

None

### **Command Mode**

Global configuration

#### **Usage Guidelines**

You can use the **ip alias** command to assign multiple IP addresses to the protocol translator. For example, in addition to the primary alias address, you can specify addresses that correspond to lines or rotary groups. Using the **ip alias** command in this way makes the process of connecting to a specific rotary group transparent to the user.

#### **Example**

The following example configures connections to IP address 131.108.0.1 to act identically to connections made to the server's primary IP address on TCP port 3001. In other words, users trying to connect will get connected to the first free line in rotary group 1 using the Telnet protocol.

ip alias 131.108.0.1 3001

## **ip broadcast-address**

To define a broadcast address for an interface, use the **ip broadcast-address** interface configuration command. To restore the IP broadcast address to the default, use the **no** form of the command.

**ip broadcast-address** [*address*] **no ip broadcast-address** [*address*]

### **Syntax Description**

*address* (Optional.) IP broadcast address for a network.

**Default** 255.255.255.255 (all ones)

#### **Command Mode**

Interface configuration

### **Example**

The following example specifies an IP broadcast address of 0.0.0.0:

```
ip broadcast-address 0.0.0.0
```
## **ip default-gateway**

To define a default gateway (protocol translator) when IP routing is disabled, use the **ip defaultgateway** global configuration command. To disable this function, use the **no** form of the command.

**ip default-gateway** *address* **no ip default-gateway** *address*

### **Syntax Description**

*address* IP address of the protocol translator.

### **Default**

Disabled

#### **Command Mode**

Global configuration

#### **Usage Guidelines**

The host sends any packets that need the assistance of a gateway to the address you specify. If another gateway has a better route to the requested host, the default gateway sends an ICMP redirect message to the server. The ICMP redirect message indicates which local protocol translator the server should use.

#### **Example**

The following example defines the protocol translator on Internet address 192.31.7.18 as the default protocol translator:

ip default-gateway 192.31.7.18

**Related Command show ip redirects**

## **ip domain-list**

To define a list of default domain names to complete unqualified host names, use the **ip domain-list** global configuration command. To delete a name from the list, use the **no** form of the command.

**ip domain-list** *name* **no ip domain-list** *name*

#### **Syntax Description**

*name* **Domain name.** Do not include the initial period that separates an unqualified name from the domain name.

#### **Default**

None

### **Command Mode**

Global configuration

#### **Usage Guidelines**

If there is no domain list, the domain name that you specified with the **ip domain-name** global configuration command is used. The **ip domain-list** command is similar to the **ip domain-name** command, except that with **ip domain-list** you can define a list of domains, each to be tried in turn.

#### **Examples**

The following example adds several domain names to a list:

ip domain-list martinez.com ip domain-list stanford.edu

The following example adds a name to and then deletes a name from the list:

```
ip domain-list sunya.edu
no ip domain-list stanford.edu
```
#### **Related Command**

**ip domain-name**

## **ip domain-lookup**

To enable the IP Domain Name System-based host name-to-address translation, use the **ip domain-lookup** global configuration command. To disable the Domain Name System, use the **no** form of the command.

**ip domain-lookup no ip domain-lookup**

## **Syntax Description**

This command has no arguments or keywords.

**Default**

Enabled

## **Command Mode**

Global configuration

### **Example**

The following example enables the IP Domain Name System-based host name-to-address translation.

ip domain-lookup

## **Related Commands ip domain-name**

**ip ipname-lookup ip name-server**

## **ip domain-name**

To define a default domain name that the protocol translator uses to complete unqualified host names (names without a dotted-decimal domain name), use the **ip domain-name** global configuration command. To disable the use of the Domain Name System, use the **no** form of the command*.*

**ip domain-name** *name* **no ip domain-name**

## **Syntax Description**

*name* Default domain name used to complete unqualified host names. Do not include the initial period that separates an unqualified name from the domain name.

#### **Default**

Enabled

#### **Command Mode**

Global configuration

#### **Usage Guidelines**

Any IP host name that does not contain a domain name (that is, any name without a dot) will have the dot and cisco.com appended to it before being added to the host table.

#### **Example**

The following example defines cisco.com as the default domain name:

ip domain-name cisco.com

**Related Commands ip domain-list ip domain-lookup ip name-server**

## **ip gdp gdp**

To configure the router discovery feature using the Cisco GDP routing protocol, use the **ip gdp gdp** interface configuration command. To disable this feature, use the **no** form of the command.

**ip gdp gdp no ip gdp gdp**

### **Syntax Description**

This command has no arguments or keywords.

### **Default**

Disabled

## **Command Mode**

Interface configuration

## **Example**

The following example configures router discovery using GDP on the Ethernet 0 interface:

```
interface ethernet 0
ip gdp gdp
```
## **ip gdp igrp**

To configure the router discovery feature using the Cisco IGRP routing protocol, use the **ip gdp igrp** interface configuration command. To disable this feature, use the **no** form of the command.

**ip gdp igrp no ip gdp igrp**

#### **Syntax Description**

This command has no arguments or keywords.

#### **Default**

Disabled

## **Command Mode**

Interface configuration

## **Usage Guidelines**

IP routing must be disabled before you can configure this feature.

## **Example**

The following example configures router discovery using IGRP on the Ethernet 1 interface:

```
interface ethernet 1
ip gdp igrp
```
## **ip gdp irdp**

To configure the router discovery feature using the ICMP Router Discovery Protocol (IRDP), use the **ip gdp irdp** interface configuration command. To disable this feature, use the **no** form of the command.

**ip gdp irdp no ip gdp irdp**

## **Syntax Description**

This command has no arguments or keywords.

**Default**

Disabled

## **Command Mode**

Interface configuration

### **Usage Guidelines**

IP routing must be disabled before you can configure this feature.

## **Example**

The following example configures router discovery using IRDP on the Ethernet 0 interface:

```
interface ethernet 0
ip gdp irdp
```
## **ip gdp rip**

To configure the router discovery feature using the RIP routing protocol, use the **ip gdp rip** interface configuration command. To disable this feature, use the **no** form of the command.

**ip gdp rip no ip gdp rip**

#### **Syntax Description**

This command has no arguments or keywords.

#### **Default**

Disabled

## **Command Mode**

Interface configuration

## **Usage Guidelines**

IP routing must be disabled before you can configure this feature.

## **Example**

The following example configures router discovery using RIP on the Ethernet 1 interface:

```
interface ethernet 1
ip gdp rip
```
## **ip host**

To define a static host name-to-address mapping in the host cache, use the **ip host** global configuration command. To remove the name-to-address mapping, use the **no** form of this command.

**ip host** *name* [*TCP-port-number*] *address1* [*address2...address8*] **no ip host** *name address*

### **Syntax Description**

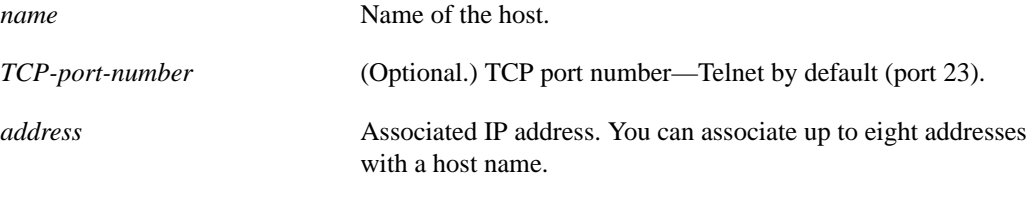

## **Default**

Disabled

## **Command Mode**

Global configuration

## **Example**

The following example uses the **ip host** command to define two static mappings:

```
ip host croff 192.31.7.18
ip host bisso-gw 10.2.0.2 192.31.7.33
```
## **ip mask-reply**

To have the protocol translator respond to ICMP mask requests by sending ICMP Mask Reply messages, use the **ip mask-reply** interface configuration command. To disable this function, use the **no** form of this command.

**ip mask-reply no ip mask-reply**

## **Syntax Description**

This command has no arguments or keywords.

**Default**

Disabled

## **Command Mode**

Interface configuration

### **Example**

The following example enables the sending of ICMP Mask Reply messages on Ethernet interface 0:

interface ethernet 0 ip mask-reply

## **ip mtu**

To set the maximum transmission unit (MTU) size of IP packets sent on an interface, use the **ip mtu** interface configuration command. To restore the default MTU, use the **no** form of this command.

**ip mtu** *bytes* **no ip mtu**

#### **Syntax Description**

*bytes* IP MTU in bytes. The minimum size is 128 bytes. The maximum size depends on the interface medium type.

#### **Default**

Varies according to media type. See the **mtu** command in the *Router Products Command Reference* publication for default values.

### **Command Mode**

Interface configuration

## **Usage Guidelines**

If an IP packet exceeds the MTU set for the protocol translator's interface, the protocol translator will fragment it.

All devices on a physical medium must have the same protocol MTU in order to interoperate.

Changing the MTU value with the **mtu** interface configuration command can affect the IP MTU value. If the current IP MTU value is the same as the MTU value and you change the MTU value, the IP MTU value will be modified automatically to match the new MTU. However, the reverse is not true: changing the IP MTU value has no effect on the value for the **mtu** interface configuration command.

## **Example**

The following example sets the maximum IP packet size for the first serial interface to 300 bytes:

```
interface serial 0
ip mtu 300
```
#### **Related Command**

A dagger (†) indicates that the command is documented in the *Router Products Command Reference* publication.

**mtu** †

## **ip name-server**

To specify the IP address of one or more name servers to use for name and address resolution, use the **ip name-server** global configuration command. To remove the addresses specified and restore the default, use the **no** form of the command.

**ip name-server** *server-address1* [*server-address2... server-address6*] **no ip name-server** *server-address1* [*server-address2... server-address6*]

## **Syntax Description**

*server-address1...6* IP addresses of up to six name servers

### **Default**

None

### **Command Mode**

Global configuration

#### **Example**

The following example specifies host 131.108.1.111 as the primary name server and host 131.108.1.2 as the secondary server:

ip name-server 131.108.1.111 131.108.1.2

**Related Commands ip domain-lookup ip domain-name**

## **ip redirects**

To enable the sending of redirect messages if the protocol translator is forced to resend a packet through the same interface on which it was received, use the **ip redirects** interface configuration command. To disable the sending of redirect messages, use the **no** form of this command.

**ip redirects no ip redirects**

## **Syntax Description**

This command has no arguments or keywords.

**Default**

Enabled

#### **Command Mode**

Interface configuration

#### **Usage Guidelines**

The protocol translator sends an ICMP Redirect message to the originator of any packet that it is on a subnet directly connected to the protocol translator when it would otherwise forward the packet to another system on the same subnet. It does so because the originating host presumably could have sent that packet to the next hop without involving the protocol translator at all.

#### **Example**

The following example disables the sending of IP redirects on Ethernet interface 0:

```
interface ethernet 0
no ip redirects
```
**Related Command show ip redirects**

## **ip security add**

To add a basic security option to all outgoing packets, use the **ip security add** interface configuration command. To disable the adding of a basic security option to all outgoing packets use the **no** form of this command.

**ip security add no ip security add**

#### **Syntax Description**

This command has no arguments or keywords.

**Default**

Disabled

#### **Command Mode**

Interface configuration

#### **Usage Guidelines**

If an outgoing packet does not have a security option present, the **ip security add** command will add one as the first IP option. The security label added to the option field is the label that was computed for this packet when it first entered the protocol translator. Because this action is performed after all the security tests have been passed, this label will either be the same as or will fall within the range of the interface. This action is always enforced on multilevel interfaces.

#### **Example**

The following example adds a basic security option to each packet leaving Ethernet interface 0:

```
interface ethernet 0
ip security add
```
#### **Related Commands**

**ip security dedicated ip security extended-allowed ip security first ip security ignore-authorities ip security implicit-labelling ip security multilevel ip security reserved-allowed ip security strip**

## **ip security dedicated**

To set the requested level of classification and authority, use the **ip security dedicated** interface configuration command. To reset the interface to the default classification and authorities, use the **no** form of this command.

**ip security dedicated** *level authority* [*authority*...] **no ip security dedicated** *level authority* [*authority*...]

## **Syntax Description**

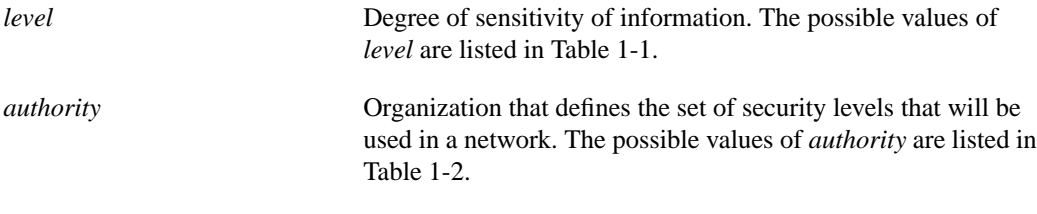

#### **Default**

Disabled

#### **Command Mode**

Interface configuration

#### **Usage Guidelines**

All traffic entering the protocol translator on this interface must have a security option that exactly matches this label. Any outgoing traffic on this interface will have this label attached to it. A label is a combination of a security level and one or more authorities.

Table 1-1 explains the values of the argument *level*. Table 1-2 explains the values of the argument *authority*. In both tables, the values are listed in order from highest degree of sensitivity or agency, to lowest. These definitions apply to all the other **ip security** commands that have these arguments.

| Level Keyword         | <b>Bit Pattern</b> |  |
|-----------------------|--------------------|--|
| Reserved4             | 0000 0001          |  |
| <b>TopSecret</b>      | 0011 1101          |  |
| <b>Secret</b>         | 0101 1010          |  |
| <b>Confidential</b>   | 1001 0110          |  |
| Reserved3             | 0110 0110          |  |
| Reserved <sub>2</sub> | 1100 1100          |  |
| <b>Unclassified</b>   | 1010 1011          |  |
| Reserved1             | 1111 0001          |  |
|                       |                    |  |

**Table 1-1 IPSO Level Keywords and Bit Patterns**

| <b>Authority Keyword</b> | <b>Bit Pattern</b> |  |
|--------------------------|--------------------|--|
| Genser                   | 1000 0000          |  |
| Siop-Esi                 | 0100 0000          |  |
| <b>DIA</b>               | 0010 0000          |  |
| <b>NSA</b>               | 0001 0000          |  |
| <b>DOE</b>               | 0000 1000          |  |

**Table 1-2 IPSO Authority Keywords and Bit Patterns**

#### **Example**

The following example sets a confidential level with Genser authority:

ip security dedicated confidential Genser

## **Related Commands**

**ip security add ip security extended-allowed ip security first ip security ignore-authorities ip security implicit-labelling ip security multilevel ip security reserved-allowed ip security strip**

## **ip security extended-allowed**

To accept packets on an interface that has an extended security option, use the **ip security extendedallowed** interface configuration command. To reject packets immediately, use the **no** form of this command.

**ip security extended-allowed no ip security extended-allowed**

## **Syntax Description**

This command has no arguments or keywords.

## **Default**

Reject the packet immediately

### **Command Mode**

Interface configuration

#### **Example**

The following example allows Ethernet interface 0 to accept packets that have an extended security option present:

interface ethernet 0 ip security extended-allowed

#### **Related Commands**

**ip security add ip security dedicated ip security first ip security ignore-authorities ip security implicit-labelling ip security multilevel ip security reserved-allowed ip security strip**

## **ip security first**

To prioritize the presence of security options on a packet, use the **ip security first** interface configuration command. To disable this function, use the **no** form of this command.

**ip security first no ip security first**

#### **Syntax Description**

This command has no arguments or keywords.

#### **Default**

Disabled

#### **Command Mode**

Interface configuration

#### **Usage Guidelines**

If a basic security option is present on an outgoing packet, but it is not the first IP option, then it is moved to the front of the options field when this interface configuration command is used.

#### **Example**

The following example ensures that, if a basic security option is present in the options field of a packet exiting Ethernet interface 0, it is moved to the front of the options field:

```
interface ethernet 0
ip security first
```
#### **Related Commands**

**ip security add ip security dedicated ip security extended-allowed ip security ignore-authorities ip security implicit-labelling ip security multilevel ip security reserved-allowed ip security strip**
# **ip security ignore-authorities**

To configure the protocol translator to ignore the authorities field of all incoming packets, use the **ip security ignore-authorities** interface configuration command. To disable this function, use the **no** form of this command.

**ip security ignore-authorities no ip security ignore-authorities**

## **Syntax Description**

This command has no arguments or keywords.

**Default**

Disabled

## **Command Mode**

Interface configuration

#### **Usage Guidelines**

The value used in place of the authorities field is the authority value declared for the specified interface. This action is only allowed for single-level interfaces.

### **Example**

The following example causes Ethernet interface 0 to ignore the authorities field on all incoming packets:

interface ethernet 0 ip security ignore-authorities

## **Related Commands**

**ip security add ip security dedicated ip security extended-allowed ip security first ip security implicit-labelling ip security multilevel ip security reserved-allowed ip security strip**

# **ip security implicit-labelling**

To force the protocol translator to accept packets on the interface, even if the packets do not include a security option, use the **ip security implicit-labelling** interface configuration command. To disable this function, use the **no** form of this command.

**ip security implicit-labelling** [*level authority* [*authority...*]] **no ip security implicit-labelling [***level authority* [*authority...*]]

#### **Syntax Description**

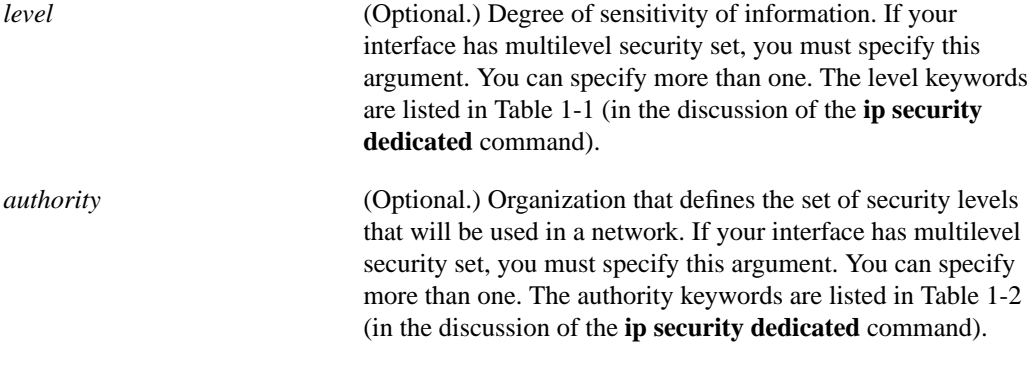

**Default**

Disabled

#### **Command Mode**

Interface configuration

#### **Usage Guidelines**

If your interface has multilevel security set, you must use the expanded form of the command (with the optional arguments as noted in brackets) because the arguments are used to specify the precise level and authority to use when labeling the packet.

#### **Example**

In the following example, an interface is set for security and will accept unlabeled packets:

```
ip security dedicated confidential genser
ip security implicit-labelling
```
#### **Related Commands**

**ip security add ip security dedicated ip security extended-allowed ip security first ip security ignore-authorities** **ip security multilevel ip security reserved-allowed ip security strip**

# **ip security multilevel**

To set the interface to the requested range of classifications and authorities, use the **ip security multilevel** interface configuration command. To disable this function, use the **no** form of this command.

**ip security multilevel** *level1* [*authority1*...] **to** *level2 authority2* [*authority2..*.] **no ip security multilevel**

## **Syntax Description**

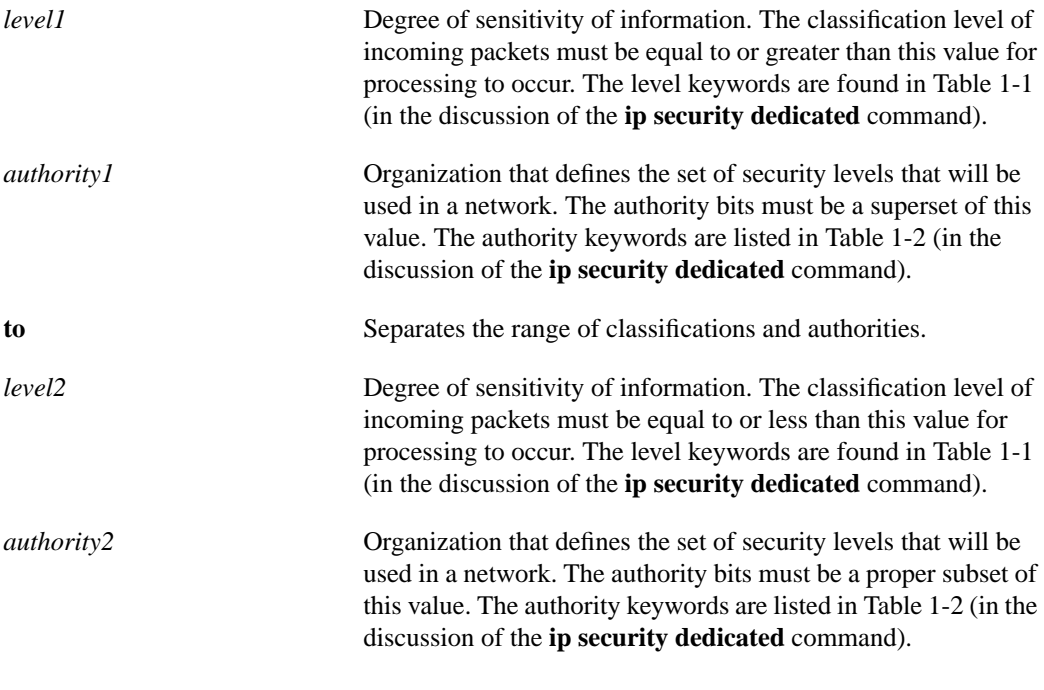

#### **Default**

Disabled

#### **Command Mode**

Interface configuration

#### **Usage Guidelines**

All traffic entering or leaving the protocol translator must have a security option that falls within the range you define with the **ip security multilevel** command.

Being within range requires that the following two conditions be met:

- The classification level must be greater than or equal to *level1* and less than or equal to *level2.*
- The authority bits must be a superset of *authority1* and a proper subset of *authority2.* That is, *authority1* specifies those authority bits that are required on a packet, while *authority2* specifies the required bits plus any optional authorities that also can be included. If the *authority1* field is the empty set, then a packet is required to specify any one or more of the authority bits in *authority2.*

## **Example**

The following example specifies levels Unclassified to Secret and NSA authority:

ip security multilevel unclassified to secret nsa

## **Related Commands**

**ip security add ip security dedicated ip security extended-allowed ip security first ip security ignore-authorities ip security implicit-labelling ip security reserved-allowed ip security strip**

## **ip security reserved-allowed**

To treat as valid any packets that have Reserved1 to Reserved4 security levels, use the **ip security reserved-allowed** interface configuration command. To disable this feature, use the **no** form of this command.

**ip security reserved-allowed no ip security reserved-allowed**

### **Syntax Description**

This command has no arguments or keywords.

**Default**

Disabled

## **Command Mode**

Interface configuration

#### **Usage Guidelines**

When you set multilevel security on an interface, and indicate, for example, that the highest range allowed is Confidential and the lowest is Unclassified, the protocol translator neither allows nor operates on packets that have security levels of Reserved3 and Reserved2 because they are undefined.

If you use the IP Security Option (IPSO) to block transmission out of unclassified interfaces, and you use one of the Reserved security levels, you enable this feature to preserve network security.

#### **Example**

The following example allows a security level of Reserved through Ethernet interface 0:

```
interface ethernet 0
ip security reserved-allowed
```
## **Related Commands**

**ip security add ip security dedicated ip security extended-allowed ip security first ip security ignore-authorities ip security implicit-labelling ip security multilevel ip security strip**

# **ip security strip**

To remove any basic security option on outgoing packets on an interface, use the **ip security strip** interface configuration command. To disable this function, use the **no** form of this command.

**ip security strip no ip security strip**

#### **Syntax Description**

This command has no arguments or keywords.

#### **Default**

Disabled

## **Command Mode**

Interface configuration

### **Usage Guidelines**

This procedure is performed after all security tests in the protocol translator have been passed. This command is not allowed for multilevel interfaces.

## **Example**

The following example removes any basic security options on outgoing packets on Ethernet interface 0:

```
interface ethernet 0
ip security strip
```
#### **Related Commands**

**ip security add ip security dedicated ip security extended-allowed ip security first ip security ignore-authorities ip security implicit-labelling ip security multilevel ip security reserved-allowed**

# **ip source-route**

To allow the protocol translator to handle IP datagrams with source routing header options, use the **ip source-route** global configuration command. To have the protocol translator discard any IP datagram containing a source-route option, use the **no** form of this command.

**ip source-route no ip source-route**

## **Syntax Description**

This command has no arguments or keywords.

**Default**

Enabled

## **Command Mode**

Global configuration

#### **Example**

The following example enables the handling of IP datagrams with source routing header options:

ip source-route

# **ip tcp chunk-size**

To optimize response to Telnet user interrupt characters, use the **ip tcp chunk-size** global configuration command.

**ip tcp chunk-size** *number*

## **Syntax Description**

*number* Number of characters output before the interrupt executes. The suggested value of *number* is 80, which will typically abort output within a line or two of where the user types the interrupt character. Values of less than 50 are not recommended for efficiency reasons.

#### **Default**

None

### **Command Mode**

Global configuration

## **Usage Guidelines**

When used with a correctly operating host, protocol translators implement the Telnet Synchronize and Abort Output signals, which can stop output within one packet's worth of data from the time the user types the interrupt character. The **ip tcp chunk-size** command allows you to configure a faster response to user interrupt characters.

Changing the chunk size affects neither the size of the packet used nor the TCP window size, either of which would cause serious efficiency problems for the remote host as well as for the protocol translator. Instead, the Telnet status is checked after the number of characters specified, causing only a relatively minor performance loss.

### **Example**

The following example allows the protocol translator to react more quickly when the user types an interrupt character or sequence (such as Ctrl-C):

ip tcp chunk-size 100

## **ip tcp synwait-time**

To set the time the protocol translator will wait to attempt to establish a TCP connection before it times out, use the **ip tcp synwait-time** global configuration command. To restore the default time, use the **no** form of this command.

**ip tcp synwait-time** *seconds* **no ip tcp synwait-time** *seconds*

#### **Syntax Description**

*seconds* Number of seconds the protocol translator will wait when attempting to establish a TCP connection. It can be a value in the range 5 to 300 seconds.

### **Default**

30 seconds

#### **Command Mode**

Global configuration

#### **Usage Guidelines**

In previous versions of protocol translator software, the system would wait a fixed 30 seconds when attempting to establish a TCP connection. If your network contains Public Switched Telephone Network Dial on Demand Routing (PSTN DDR), it is possible that the call setup time will exceed 30 seconds. This amount of time is not sufficient in networks that have dial-up asynchronous connections because it will affect your ability to Telnet over the link (from the protocol translator) if the link must be brought up. If you have this type of network, you might want to set this value to the UNIX value of 75.

Because this is a host parameter, it does not pertain to traffic going through the protocol translator, just for traffic originating at the protocol translator. Because UNIX has a fixed 75-second timeout, hosts are unlikely to see this problem.

### **Example**

The following example configures the protocol translator to continue attempting to establish a TCP connection for 180 seconds:

ip tcp synwait-time 180

# **ip unreachables**

To enable the generation of ICMP Unreachable messages, use the **ip unreachables** interface configuration command. To disable this function, use the **no ip** form of this command.

**ip unreachables no ip unreachables**

#### **Syntax Description**

This command has no arguments or keywords.

#### **Default**

Enabled

## **Command Mode**

Interface configuration

#### **Usage Guidelines**

If the protocol translator receives a nonbroadcast packet destined for itself that uses a protocol it does not recognize, it sends an ICMP Protocol Unreachable message to the source.

If the protocol translator receives a datagram that it cannot deliver to its ultimate destination because it knows of no route to the destination address, it replies to the originator of that datagram with an ICMP Host Unreachable message.

### **Example**

The following example disables the generation of ICMP Unreachable messages:

```
interface ethernet 0
no ip unreachables
```
## **ping (user level)**

To check host reachability and network connectivity, use the **ping** (IP packet internet groper function) user-level EXEC command.

**ping** [*protocol*] {*host* | *address*}

### **Syntax Description**

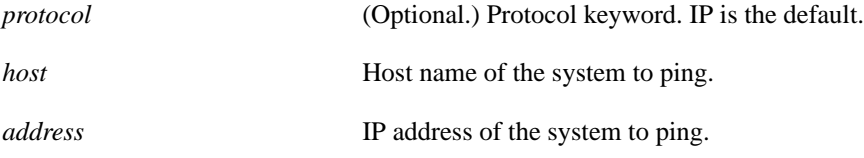

#### **Command Mode**

User-level EXEC

#### **Usage Guidelines**

The **ping** command sends ICMP Echo messages. If the protocol translator receives an ICMP Echo message, it sends an ICMP Echo Reply message to the source of the ICMP Echo message.

The user-level **ping** command provides a basic ping facility for IP users who do not have system privileges. This feature allows the protocol translator to perform the simple default ping functionality for the IP protocol. Only the nonverbose form of the **ping** command is supported for user-level pings.

If the system cannot map an address for a host name, it will return an "%Unrecognized host or address" error message.

Multicast and broadcast pings are fully supported. When you ping the broadcast address of 255.255.255.255, the system will send out pings and print a list of all stations responding. You can also ping a local network to get a list of all systems that respond, as in the following example, where 128.111.3 is a local network:

ping 128.111.3.255

As a side-effect, you also can get a list of all multicast-capable hosts that are connected directly to the protocol translator from which you are pinging, as in the following example:

ping 224.0.0.1

To abort a ping session, type the escape sequence (by default,  $Ctrl$ - $^X$  X, which is done by simultaneously pressing the Ctrl, Shift, and 6 keys, letting go, then pressing the X key).

Table 1-3 describes the test characters that the ping facility sends.

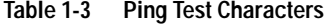

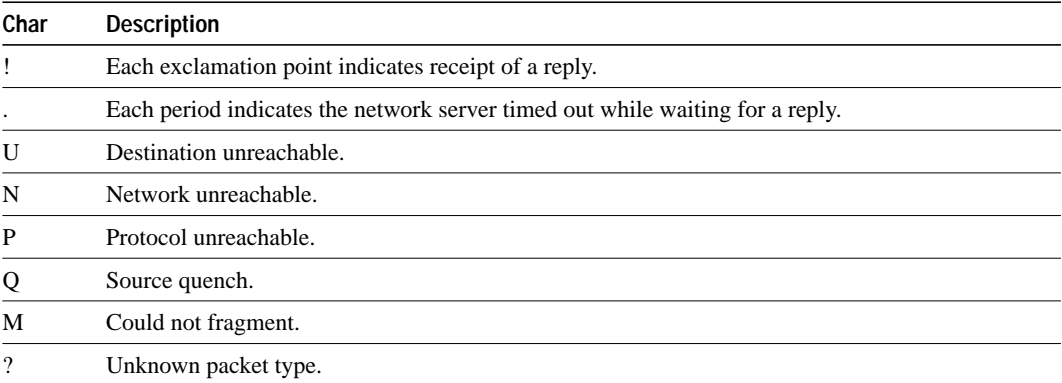

## **Sample Display Using an IP Host Name**

The following display shows sample ping output when you ping a host named fred:

```
pt> ping fred
Type escape sequence to abort.
Sending 5, 100-byte ICMP Echos to 192.31.7.27, timeout is 2 seconds:
!!!!!
Success rate is 100 percent, round-trip min/avg/max = 1/3/4 ms
```
#### **Sample Display Using the Broadcast Address**

The following display shows sample ping output when you ping the broadcast address of 255.255.255.255:

```
pt> ping 255.255.255.255
Type escape sequence to abort.
Sending 5, 100-byte ICMP Echos to 255.255.255.255, timeout is 2 seconds:
Reply to request 0 from 160.89.48.15 (4 ms)
Reply to request 0 from 160.89.48.10 (4 ms)
Reply to request 0 from 160.89.48.19 (4 ms)
Reply to request 0 from 160.89.49.15 (4 ms)
Reply to request 1 from 160.89.48.15 (4 ms)
Reply to request 1 from 160.89.48.10 (4 ms)
Reply to request 1 from 160.89.48.19 (4 ms)
Reply to request 1 from 160.89.49.15 (4 ms)
Reply to request 2 from 160.89.48.15 (4 ms)
Reply to request 2 from 160.89.48.10 (4 ms)
Reply to request 2 from 160.89.48.19 (4 ms)
Reply to request 2 from 160.89.49.15 (4 ms)
Reply to request 3 from 160.89.48.15 (4 ms)
Reply to request 3 from 160.89.48.10 (4 ms)
Reply to request 3 from 160.89.48.19 (4 ms)
Reply to request 3 from 160.89.49.15 (4 ms)
Reply to request 4 from 160.89.48.15 (4 ms)
Reply to request 4 from 160.89.48.10 (4 ms)
Reply to request 4 from 160.89.48.19 (4 ms)
Reply to request 4 from 160.89.49.15 (4 ms)
```
## **Related Command**

**ping** (privileged level)

# **ping (privileged level)**

To check host reachability and network connectivity, use the **ping** (IP packet internet groper function) privileged-level EXEC command.

**ping** [*protocol*] {*host* | *address*}

## **Syntax Description**

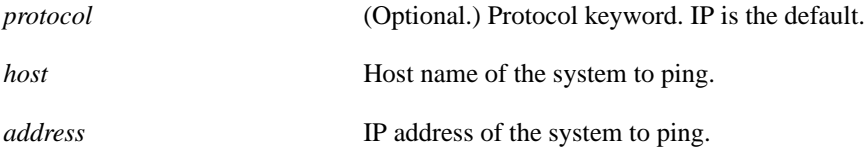

#### **Command Mode**

Privileged EXEC

## **Usage Guidelines**

The **ping** command sends ICMP Echo messages. If the protocol translator receives an ICMP Echo message, it sends an ICMP Echo Reply message to the source of the ICMP Echo message.

You can use the IP **ping** command to diagnose serial line problems. By placing the local or remote CSU/DSU into loopback mode and pinging your own interface, you can isolate the problem to the protocol translator or leased line.

To abort a ping session, type the escape sequence (by default, Ctrl- $\wedge$  X, which is done by simultaneously pressing the Ctrl, Shift, and 6 keys, letting go, then pressing the X key).

Table 1-4 describes the test characters that the ping facility sends.

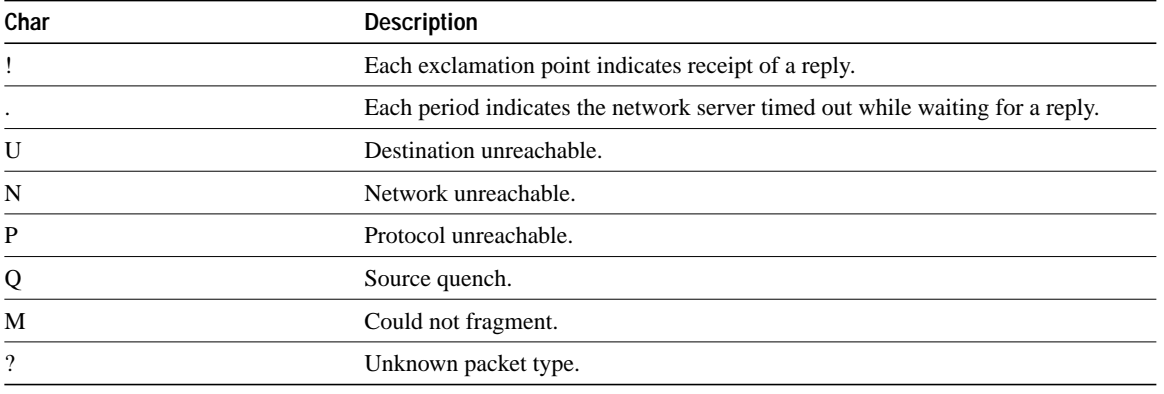

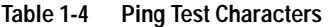

You can use the extended command mode of the **ping** command to specify the supported Internet header options, as shown in the following sample display.

## **Sample Display Showing Extended Command Sequence**

To enter **ping** extended command mode, enter **yes** at the extended commands prompt of the **ping** command. The following display shows a sample **ping** extended command sequence:

```
Protocol [ip]:
Target IP address: 192.31.7.27
Repeat count [5]:
Datagram size [100]:
Timeout in seconds [2]:
Extended commands [n]: y
Source address: 131.108.1.1
Type of service [0]:
Set DF bit in IP header? [no]:
Data pattern [0xABCD]:
Loose, Strict, Record, Timestamp, Verbose[none]:
Sweep range of sizes [n]:
Type escape sequence to abort.
Sending 5, 100-byte ICMP Echos to 192.31.7.27, timeout is 2 seconds:
!!!!!
Success rate is 100 percent, round-trip min/avg/max = 1/3/4 ms
```
Table 1-5 describes the fields shown in the display.

#### **Table 1-5 IP Ping Internet Header Options Field Descriptions**

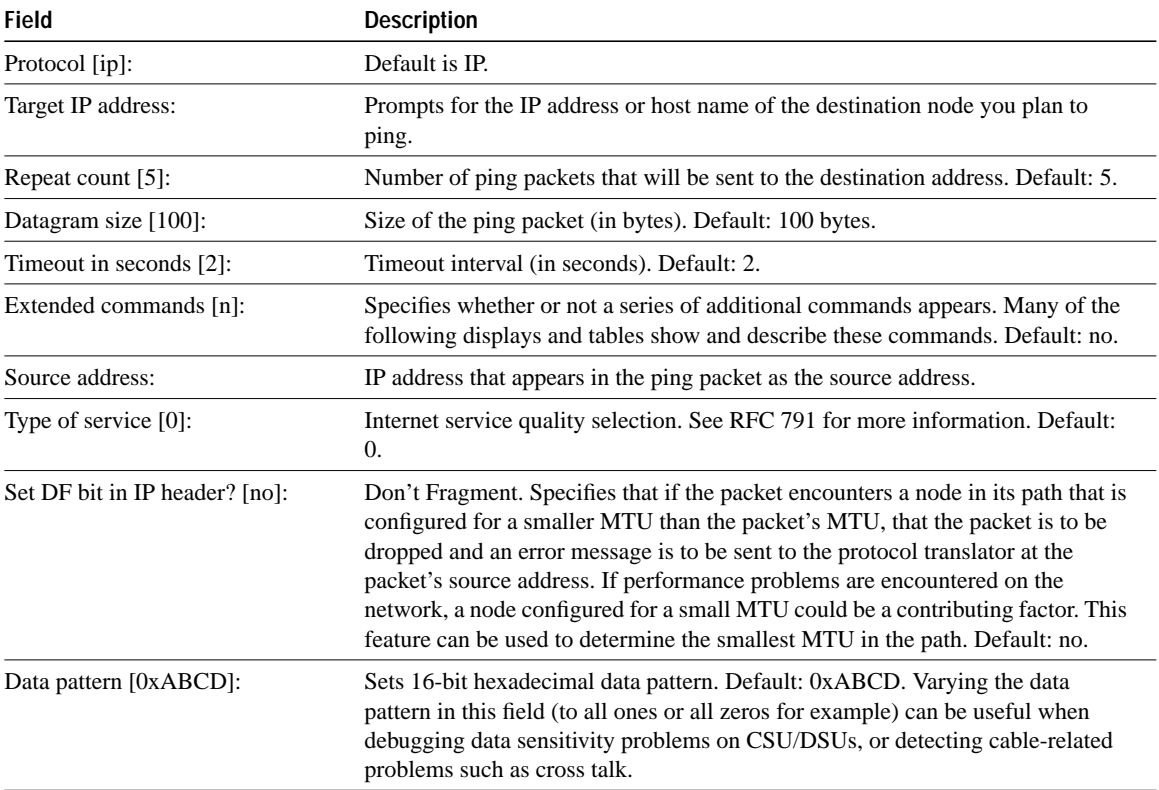

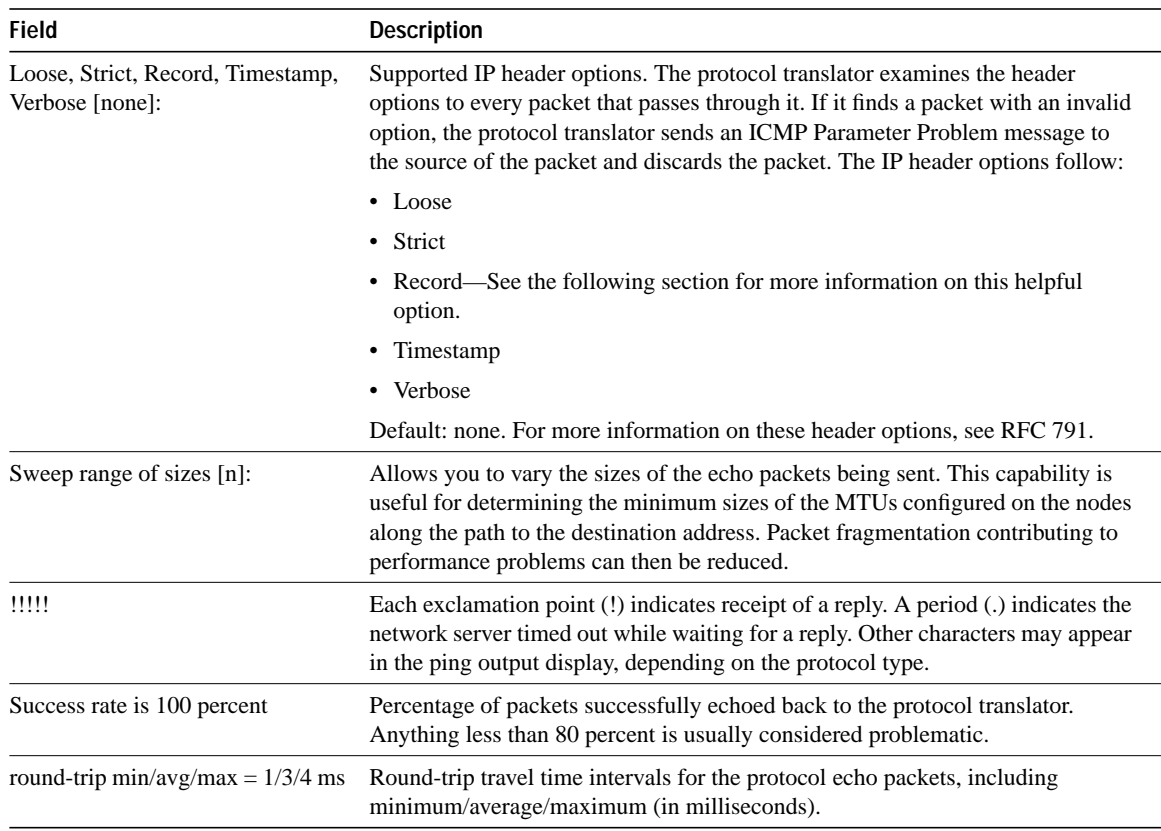

## **Using the Record Route Option**

Using the Record Route option to trace a path to a particular destination address. Be aware, however, that the **trace** EXEC command performs a similar function, but the latter does not have the nine-hop limitation.

## **Sample Display Showing the Record Route Option**

The following display shows sample extended **ping** output when the Record Route option is specified.

```
Protocol [ip]:
Target IP address: fred
Repeat count [5]:
Datagram size [100]:
Timeout in seconds [2]:
Extended commands [n]: y
Source address:
Type of service [0]:
Set DF bit in IP header? [no]:
Data pattern [0xABCD]:
Loose, Strict, Record, Timestamp, Verbose[none]: r
Number of hops [ 9 ]:
Loose, Strict, Record, Timestamp, Verbose[RV]:
Sweep range of sizes [n]:
Type escape sequence to abort.
Sending 5, 100-byte ICMP Echos to 131.108.1.115, timeout is 2 seconds:
Packet has IP options: Total option bytes= 39, padded length=40
 Record route: <*> 0.0.0.0 0.0.0.0 0.0.0.0 0.0.0.0
          0.0.0.0 0.0.0.0 0.0.0.0 0.0.0.0 0.0.0.0
0 in 4 ms. Received packet has options
  Total option bytes= 40, padded length=40
  Record route: 160.89.80.31 131.108.6.10 131.108.1.7 131.108.1.115
          131.108.1.115 131.108.6.7 160.89.80.240 160.89.80.31 <*> 0.0.0.0
  End of list
1 in 8 ms. Received packet has options
  Total option bytes= 40, padded length=40
  Record route: 160.89.80.31 131.108.6.10 131.108.1.6 131.108.1.115
          131.108.1.115 131.108.6.7 160.89.80.240 160.89.80.31 <*> 0.0.0.0
  End of list
2 in 4 ms. Received packet has options
  Total option bytes= 40, padded length=40
  Record route: 160.89.80.31 131.108.6.10 131.108.1.7 131.108.1.115
  131.108.1.115 131.108.6.7 160.89.80.240 160.89.80.31 <*> 0.0.0.0
  End of list
3 in 8 ms. Received packet has options
  Total option bytes= 40, padded length=40
  Record route: 160.89.80.31 131.108.6.10 131.108.1.6 131.108.1.115
          131.108.1.115 131.108.6.7 160.89.80.240 160.89.80.31 <*> 0.0.0.0
  End of list
4 in 4 ms. Received packet has options
  Total option bytes= 40, padded length=40
  Record route: 160.89.80.31 131.108.6.10 131.108.1.7 131.108.1.115
          131.108.1.115 131.108.6.7 160.89.80.240 160.89.80.31 <*> 0.0.0.0
  End of list
                                                            Specifies the 
                                                            Record Route 
                                                            option
                                                            Echo Packet
                                                            Detail Section
                                                                             S2724
```
Success rate is 100 percent, round-trip min/avg/max = 4/5/8 ms pt#

In this display, five ping echo packets are sent to the destination address 131.108.1.115. The echo packet detail section includes specific information about each of these echo packets.

The lines of **ping** output that are unique when the Record Route option is specified are described as follows:

• The following line of output allows you to specify the number of hops that will be recorded in the route. Range: 1 to 9. Default: 9.

Number of hops [ 9 ]:

• The following line of output indicates that IP header options have been enabled on the outgoing echo packets and shows the number of option bytes and padded bytes in the headers of these packets:

Packet has IP options: Total option bytes= 39, padded length=40

• The following lines of output indicate that the fields that will contain the IP addresses of the nodes in the routes have been zeroed out in the outgoing packets.

```
Record route: <*> 0.0.0.0 0.0.0.0 0.0.0.0 0.0.0.0
          0.0.0.0 0.0.0.0 0.0.0.0 0.0.0.0 0.0.0.0
```
The following lines of output display statistics for the first of the five echo packets sent. 0 is the number assigned to this packet to indicate that it is the first in the series. 4 ms indicates the round trip travel time for the packet.

```
0 in 4 ms. Received packet has options
 Total option bytes= 40, padded length=40
 Record route: 160.89.80.31 131.108.6.10 131.108.1.7 131.108.1.115
     131.108.1.115 131.108.6.7 160.89.80.240 160.89.80.31 <*> 0.0.0.0
```
• The following line of output indicates that four nodes were included in the packet's route, including the protocol translator at source address 160.89.80.31, two intermediate nodes at addresses 131.108.6.10 and 131.108.1.7, and the destination node at address 131.108.1.115. The underlined address shows where the original route differs from the return route in the line that follows this line.

```
Record route: 160.89.80.31 131.108.6.10 131.108.1.7 131.108.1.115
```
• The following line of output includes the addresses of the four nodes in the return path of the echo packet. The underlined address shows where the return route differs from the original route shown in the previous line of output.

131.108.1.115 131.108.6.7 160.89.80.240 160.89.80.31 <\*> 0.0.0.0

**Related Command**

**ping** (user level)

## **show access-lists**

To display the contents of all current access lists, use the **show access-lists** EXEC command.

**show access-lists**

## **Syntax Description**

This command has no arguments or keywords.

#### **Command Mode**

EXEC

## **Sample Display**

The following is sample output from the **show access-lists** command:

```
Standard IP access list 19
   permit 131.108.19.0
   deny 0.0.0.0, wildcard bits 255.255.255.255
Standard IP access list 49
   permit 131.108.31.0, wildcard bits 0.0.0.255
   permit 131.108.194.0, wildcard bits 0.0.0.255
   permit 131.108.195.0, wildcard bits 0.0.0.255
   permit 131.108.196.0, wildcard bits 0.0.0.255
   permit 131.108.197.0, wildcard bits 0.0.0.255
Extended IP access list 101
   permit tcp 0.0.0.0 255.255.255.255 0.0.0.0 255.255.255.255 eq 23
Type code access list 201
   permit 0x6001 0x0000
Type code access list 202
   permit 0x6004 0x0000
   deny 0x0000 0xFFFF
```
#### **Related Command**

**access-list** *(*standard*)* **access-list** (extended)

## **show hosts**

To display the default domain name, the style of name lookup service, a list of name server hosts, and the cached list of host names and addresses, use the **show hosts** EXEC command.

**show hosts**

## **Syntax Description**

This command has no arguments or keywords.

## **Command Mode**

EXEC

## **Sample Display**

The following is sample output from the **show hosts** command:

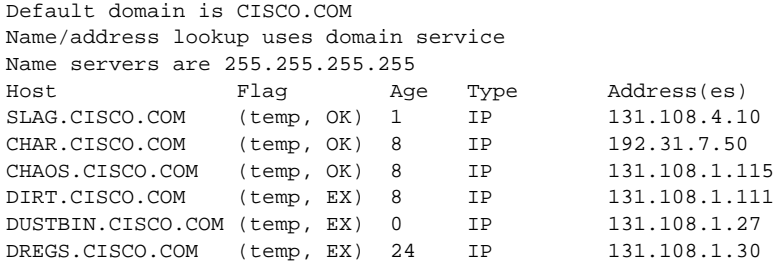

Table 1-6 describes the fields shown in the display.

**Table 1-6 Show Hosts Field Descriptions**

| <b>Field</b> | <b>Description</b>                                                                                                    |
|--------------|----------------------------------------------------------------------------------------------------|
| Flag         | A temp entry is entered by a name server; the protocol translator removes the<br>entry after 72 hours of inactivity.<br>A perm entry is entered by a configuration command and is not timed out.<br>Entries marked OK are believed to be valid. Entries marked ?? are considered<br>suspect and subject to revalidation. Entries marked EX are expired. |
| Age          | Indicates the number of hours since the protocol translator last referred to the<br>cache entry.                                                                                                    |
| Type         | Identifies the type of address, for example, IP, CLNS, or X.121.                                                                                                    |
| Address(es)  | Shows the address of the host. One host can have up to eight addresses.                                                                                                    |

## **Related Command**

**clear host**

# **show ip aliases**

To display the protocol translator's IP addresses mapped to TCP ports (*aliases*) and SLIP addresses, which are treated similarly to aliases, use the **show ip aliases** EXEC command.

**show ip aliases**

#### **Syntax Description**

This command has no arguments or keywords.

#### **Command Mode**

EXEC

## **Usage Guidelines**

To distinguish a SLIP address from a normal alias address, the command output uses the form SLIP TTY1 for the "port" number, where 1 is the auxiliary port.

## **Sample Display**

The following is sample output from the **show ip aliases** command:

 IP Address Port 131.108.29.245 SLIP TTY1 The display lists the IP address and corresponding port number.

#### **Related Command**

A dagger (†) indicates that the command is documented in the *Router Products Command Reference* publication.

**show line** †

# **show ip arp**

To display the Address Resolution Protocol (ARP) cache, where SLIP addresses appear as permanent TRP table entries, use the **show ip arp** EXEC command.

**show ip arp**

## **Syntax Description**

This command has no arguments or keywords.

#### **Command Mode**

EXEC

## **Usage Guidelines**

ARP establishes correspondences between network addresses (an IP address, for example) and LAN hardware addresses (Ethernet addresses). A record of each correspondence is kept in a cache for a predetermined amount of time and then discarded.

## **Sample Display**

The following is sample output from the **show ip arp** command:

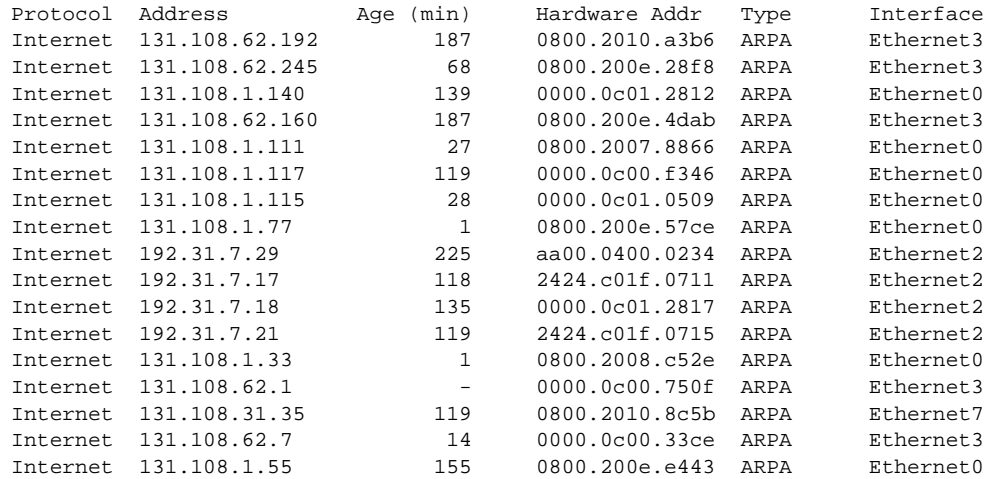

Table 1-7 describes the fields shown in the display.

| <b>Field</b>  | <b>Description</b>                                                      |
|---------------|-------------------------------------------------------------------------|
| Protocol      | Protocol for network address in the Address field.                      |
| Address       | The network address that corresponds to Hardware Addr.                  |
| Age (min)     | Age, in minutes, of the cache entry.                                    |
| Hardware Addr | LAN hardware address a MAC address that corresponds to network address. |
| Type          | Type of encapsulation:                                                  |
|               | • ARPA—Ethernet                                                         |
|               | • SNAP—RFC $1042$                                                       |
|               | $\cdot$ ISO1-IEEE 802.3                                                 |
| Interface     | Interface to which this address mapping has been assigned.              |

**Table 1-7 Show IP ARP Field Displays**

## **show ip interface**

To display the usability status of interfaces, use the **show ip interface** EXEC command.

**show ip interface** [*interface unit*]

## **Syntax Description**

*interface unit* (Optional.) Used to display information for a particular interface. For example, e 0 specifies the first Ethernet interface; e 1 specifies the second Ethernet interface. You must specify both the interface type and unit number.

## **Command Mode**

**EXEC** 

#### **Usage Guidelines**

A protocol translator automatically enters a directly connected route in the routing table if the interface is usable. A usable interface is one through which the protocol translator can send and receive packets. If the protocol translator determines that an interface is not usable, it removes the directly connected routing entry from the routing table. Removing the entry allows the protocol translator to use dynamic routing protocols to determine backup routes to the network (if any).

If the interface can provide two-way communication, the line protocol is marked "up." If the interface hardware is usable, the interface is marked "up."

If you specify an optional interface type, you will see only information on that specific interface.

If you specify no optional parameters you will see information on all the interfaces.

#### **Sample Display**

The following is sample output from the **show ip interface** command.

```
Ethernet 0 is up, line protocol is up
   Internet address is 192.54.222.2, subnet mask is 255.255.255.0
   Broadcast address is 192.54.222.0
   Address determined by non-volatile memory
   MTU is 1500 bytes
   Helper address is 192.52.71.4
   Secondary address 131.192.115.2, subnet mask 255.255.255.0
   Outgoing access list is not set
   Proxy ARP is enabled
   Security level is default
   Split horizon is enabled
   ICMP redirects are always sent
   ICMP unreachables are always sent
   ICMP mask replies are never sent
   IP fast switching is enabled
   Gateway Discovery is disabled
   IP accounting is disabled
   TCP/IP header compression is disabled
   Probe proxy name replies are disabled
```
Table 1-8 describes the fields shown in the display.

| <b>Field</b>              | <b>Description</b>                                                                                                    |
|---------------------------|----------------------------------------------------------------------------------------------------|
| Ethernet 0 is up          | If the interface hardware is usable, the interface is marked "up." For an interface<br>to be usable, both the interface hardware and line protocol must be up.                       |
| line protocol is up       | If the interface can provide two-way communication, the line protocol is marked<br>"up." For an interface to be usable, both the interface hardware and line protocol<br>must be up. |
| <b>Broadcast address</b>  | Broadcast address.                                                                                                    |
| Helper address            | Helper address, if one has been set.                                                                                                    |
| Outgoing access list      | Indicates whether or not the interface has an outgoing access list set.                                                                                                    |
| Proxy ARP                 | Indicates whether Proxy ARP is enabled for the interface.                                                                                                    |
| Security level            | IPSO security level set for this interface.                                                                                                    |
| <b>ICMP</b> redirects     | Indicates whether redirects will be sent on this interface.                                                                                                    |
| <b>ICMP</b> unreachables  | Indicates whether unreachable messages will be sent on this interface.                                                                                                    |
| <b>ICMP</b> mask replies  | Indicates whether mask replies will be sent on this interface.                                                                                                    |
| IP fast switching         | Indicates whether fast switching has been enabled for this interface. It is<br>generally enabled on serial interfaces, such as this one.                                             |
| Gateway Discovery         | Indicates whether the discovery process has been enabled for this interface. It is<br>generally disabled on serial interfaces, such as this one.                                     |
| IP accounting             | Indicates whether IP accounting is enabled for this interface and what the<br>threshold (maximum number of entries) is.                                                              |
| TCP/IP header compression | Indicates whether compression is enabled or disabled.                                                                                                    |
| Probe proxy name          | Indicates whether HP Probe proxy name replies are generated.                                                                                                    |

**Table 1-8 Show IP Interface Field Descriptions**

# **show ip redirects**

To display the address of a default gateway (protocol translator), use the **show ip redirects** EXEC command.

**show ip redirects**

## **Syntax Description**

This command has no arguments or keywords.

## **Command Mode**

EXEC

## **Sample Display**

The following is sample output from the **show ip redirects** command:

Default gateway is 160.89.80.29

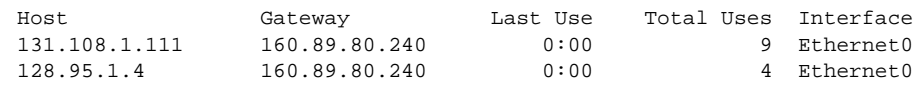

**Related Command**

**ip default-gateway**

## **show ip traffic**

To display IP protocol statistics, use the **show ip traffic** EXEC command.

**show ip traffic**

### **Syntax Description**

This command has no arguments or keywords.

#### **Command Mode**

**EXEC** 

#### **Sample Display**

The following is sample output from the **show ip traffic** command:

```
IP statistics:
  Rcvd: 98 total, 98 local destination
        0 format errors, 0 checksum errors, 0 bad hop count
        0 unknown protocol, 0 not a gateway
       0 security failures, 0 bad options
  Frags:0 reassembled, 0 timeouts, 0 too big
       0 fragmented, 0 couldn't fragment
  Bcast:38 received, 52 sent
  Sent: 44 generated, 0 forwarded
       0 encapsulation failed, 0 no route
ICMP statistics:
  Rcvd: 0 checksum errors, 0 redirects, 0 unreachable, 0 echo
        0 echo reply, 0 mask requests, 0 mask replies, 0 quench
        0 parameter, 0 timestamp, 0 info request, 0 other
  Sent: 0 redirects, 3 unreachable, 0 echo, 0 echo reply
        0 mask requests, 0 mask replies, 0 quench, 0 timestamp
        0 info reply, 0 time exceeded, 0 parameter problem
UDP statistics:
 Rcvd: 56 total, 0 checksum errors, 55 no port
  Sent: 18 total, 0 forwarded broadcasts
TCP statistics:
  Rcvd: 0 total, 0 checksum errors, 0 no port
  Sent: 0 total
EGP statistics:
 Rcvd: 0 total, 0 format errors, 0 checksum errors, 0 no listener
 Sent: 0 total
IGRP statistics:
 Rcvd: 73 total, 0 checksum errors
  Sent: 26 total
HELLO statistics:
 Rcvd: 0 total, 0 checksum errors
  Sent: 0 total
ARP statistics:
 Rcvd: 20 requests, 17 replies, 0 reverse, 0 other
  Sent: 0 requests, 9 replies (0 proxy), 0 reverse
Probe statistics:
  Rcvd: 6 address requests, 0 address replies
0 proxy name requests, 0 other
  Sent: 0 address requests, 4 address replies (0 proxy)
        0 proxy name replies
```
Table 1-9 describes the fields shown in the display.

| <b>Field</b>         | <b>Description</b>                                                                                                    |
|----------------------|----------------------------------------------------------------------------------------------------|
| format errors        | A gross error in the packet format, such as an impossible IP header length.                                                                                                    |
| bad hop count        | Occurs when a packet is discarded because its time-to-live (TTL) field was<br>decremented to zero.                                                                                                    |
| encapsulation failed | Usually indicates that the protocol translator had no ARP request entry and<br>therefore did not send a datagram.                                                                                                    |
| no route             | Counted when the protocol translator discards a datagram it did not know how<br>to route.                                                                                                    |
| proxy name reply     | Counted when the protocol translator sends an ARP or Probe Reply on behalf of<br>another host. The display shows the number of Probe Proxy requests that have<br>been received and the number of responses that have been sent. |

**Table 1-9 Show IP Traffic Field Descriptions**

## **trace (user level)**

To discover the IP routes the protocol translator's packets will actually take when traveling to their destination, use the **trace** EXEC command.

**trace ip** *[destination*]

#### **Syntax Description**

*destination* (Optional.) Destination address or host name on the command line. The default parameters for the appropriate protocol are assumed and the tracing action begins.

### **Command Mode**

User-level EXEC

#### **Usage Guidelines**

The **trace** command works by taking advantage of the error messages generated by protocol translators when a datagram exceeds its time-to-live (TTL) value.

The **trace** command starts by sending probe datagrams with a TTL value of one. This causes the first protocol translator to discard the probe datagram and send back an error message. The **trace** command sends several probes at each TTL level and displays the round-trip time for each.

The **trace** command sends out one probe at a time. Each outgoing packet may result in one or two error messages. A time exceeded error message indicates that an intermediate protocol translator has seen and discarded the probe. A destination unreachable error message indicates that the destination node has received the probe and discarded it because it could not deliver the packet. If the timer goes off before a response comes in, **trace** prints an asterisk (\*).

The **trace** command terminates when the destination responds, when the maximum TTL is exceeded, or when the user interrupts the trace with the escape sequence. By default, to invoke the escape sequence, press Ctrl- $\Delta$  X—which is done by simultaneously pressing the Ctrl, Shift, and 6 keys, letting go, then pressing the X key.

#### **Common Trace Problems**

Due to bugs in the IP implementation of various hosts and protocol translators, the IP **trace** command might behave in odd ways.

Not all destinations will respond correctly to a *probe* message by sending back an ICMP port unreachable message. A long sequence of TTL levels with only asterisks, terminating only when the maximum TTL has been reached, might indicate this problem.

There is a known problem with the way some hosts handle an ICMP TTL exceeded message. Some hosts generate an ICMP message but they reuse the TTL of the incoming packet. Since this is zero, the ICMP packets do not make it back. When you trace the path to such a host, you might see a set of TTL values with asterisks (\*). Eventually the TTL gets high enough that the ICMP message can get back. For example, if the host is six hops away, **trace** will time out on responses 6 through 11.

## **Sample Display Showing Trace IP Routes**

The following display shows sample IP **trace** output when a destination host name (ABA.NYC. mil) has been specified:

Type escape sequence to abort. Tracing the route to ABA.NYC.mil (26.0.0.73) 1 DEBRIS.CISCO.COM (131.108.1.6) 1000 msec 8 msec 4 msec 2 BARRNET-GW.CISCO.COM (131.108.16.2) 8 msec 8 msec 8 msec 3 EXTERNAL-A-GATEWAY.STANFORD.EDU (192.42.110.225) 8 msec 4 msec 4 msec 4 BB2.SU.BARRNET.NET (131.119.254.6) 8 msec 8 msec 8 msec 5 SU.ARC.BARRNET.NET (131.119.3.8) 12 msec 12 msec 8 msec 6 MOFFETT-FLD-MB.in.MIL (192.52.195.1) 216 msec 120 msec 132 msec 7 ABA.NYC.mil (26.0.0.73) 412 msec 628 msec 664 msec

Table 1-10 describes the fields shown in the display.

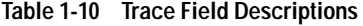

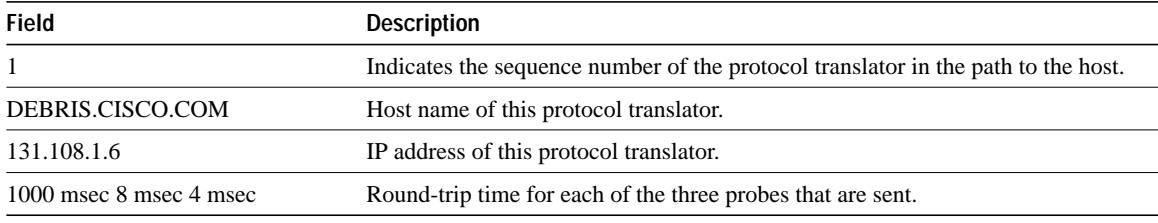

Table 1-11 describes the characters that can appear in **trace** output.

**Table 1-11 IP Trace Text Characters**

| Char               | <b>Description</b>                                                                        |
|--------------------|-------------------------------------------------------------------------------------------|
| nn msec            | For each node, the round-trip time in milliseconds for the specified number of<br>probes. |
| $\ast$             | The probe timed out.                                                                      |
| $\overline{\cdot}$ | Unknown packet type.                                                                      |
| Q                  | Source quench.                                                                            |
| P                  | Protocol unreachable.                                                                     |
| N                  | Network unreachable.                                                                      |
| U                  | Port unreachable.                                                                         |
| H                  | Host unreachable.                                                                         |
|                    |                                                                                           |

### **Related Command**

**trace** (privileged level)

## **trace (privileged level)**

To discover the routes the protocol translator's packets will actually take when traveling to their destination, use the **trace** EXEC command.

**trace** [*destination*]

#### **Syntax Description**

*destination* (Optional.) Destination address or host name. The default parameters for the appropriate protocol are assumed and the tracing action begins.

#### **Command Mode**

Privileged EXEC

#### **Usage Guidelines**

The **trace** command works by taking advantage of the error messages generated by protocol translators when a datagram exceeds its time-to-live (TTL) value.

The **trace** command starts by sending probe datagrams with a TTL value of one. This causes the first protocol translator to discard the probe datagram and send back an error message. The **trace** command sends several probes at each TTL level and displays the round-trip time for each.

The **trace** command sends out one probe at a time. Each outgoing packet may result in one or two error messages. A time exceeded error message indicates that an intermediate protocol translator has seen and discarded the probe. A destination unreachable error message indicates that the destination node has received the probe and discarded it because it could not deliver the packet. If the timer goes off before a response comes in, **trace** prints an asterisk (\*).

The **trace** command terminates when the destination responds, when the maximum TTL is exceeded, or when the user interrupts the trace with the escape sequence. By default, to invoke the escape sequence, press Ctrl- $\Delta$  —which is done by simultaneously pressing the Ctrl, Shift, and 6 keys, letting go, then pressing the X key.

To use nondefault parameters and invoke an extended **trace** test, enter the command without a destination argument. You will be stepped through a dialog to select the desired parameters.

#### **Common Trace Problems**

Due to bugs in the IP implementation of various hosts and protocol translators, the IP **trace** command may behave in odd ways.

Not all destinations will respond correctly to a probe message by sending back an ICMP port unreachable message. A long sequence of TTL levels with only asterisks, terminating only when the maximum TTL has been reached, might indicate this problem.

There is a known problem with the way some hosts handle an ICMP TTL exceeded message. Some hosts generate an ICMP message but they reuse the TTL of the incoming packet. Since this is zero, the ICMP packets do not make it back. When you trace the path to such a host, you might see a set of TTL values with asterisks (\*). Eventually the TTL gets high enough that the ICMP message can get back. For example, if the host is six hops away, **trace** will time out on responses 6 through 11.

#### **Sample Display Showing Trace IP Routes**

Type escape sequence to abort.

The following display shows sample IP **trace** output when a destination host name (ABA.NYC.mil) has been specified:

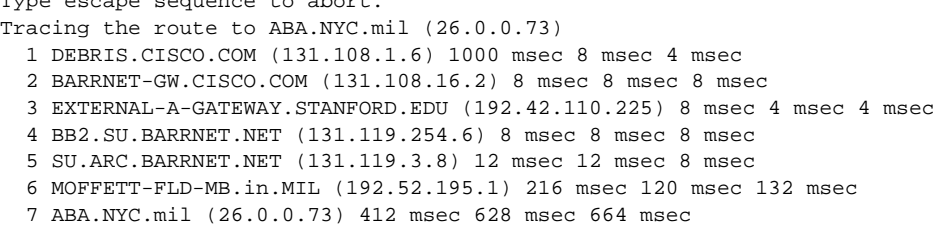

Table 1-12 describes the fields shown in the display.

**Table 1-12 Trace Field Descriptions**

| <b>Field</b>              | <b>Description</b>                                                                |
|---------------------------|-----------------------------------------------------------------------------------|
|                           | Indicates the sequence number of the protocol translator in the path to the host. |
| DEBRIS.CISCO.COM          | Host name of this protocol translator.                                            |
| 131.108.1.6               | IP address of this protocol translator.                                           |
| $1000$ msec 8 msec 4 msec | Round-trip time for each of the three probes that are sent.                       |

#### **Sample Display Showing Extended IP Trace Dialog**

The following display shows a sample **trace** session involving the extended dialog of the **trace** command:

```
Protocol [ip]:
Target IP address: mit.edu
Source address:
Numeric display [n]:
Timeout in seconds [3]:
Probe count [3]:
Minimum Time to Live [1]:
Maximum Time to Live [30]:
Port Number [33434]:
Loose, Strict, Record, Timestamp, Verbose[none]:
Type escape sequence to abort.
Tracing the route to MIT.EDU (18.72.2.1)
  1 ICM-DC-2-V1.ICP.NET (192.108.209.17) 72 msec 72 msec 88 msec
   2 ICM-FIX-E-H0-T3.ICP.NET (192.157.65.122) 80 msec 128 msec 80 msec
   3 192.203.229.246 540 msec 88 msec 84 msec
   4 T3-2.WASHINGTON-DC-CNSS58.T3.ANS.NET (140.222.58.3) 84 msec 116 msec 88 msec
   5 T3-3.WASHINGTON-DC-CNSS56.T3.ANS.NET (140.222.56.4) 80 msec 132 msec 88 msec
   6 T3-0.NEW-YORK-CNSS32.T3.ANS.NET (140.222.32.1) 92 msec 132 msec 88 msec
   7 T3-0.HARTFORD-CNSS48.T3.ANS.NET (140.222.48.1) 88 msec 88 msec 88 msec
   8 T3-0.HARTFORD-CNSS49.T3.ANS.NET (140.222.49.1) 96 msec 104 msec 96 msec
   9 T3-0.ENSS134.T3.ANS.NET (140.222.134.1) 92 msec 128 msec 92 msec
  10 W91-CISCO-EXTERNAL-FDDI.MIT.EDU (192.233.33.1) 92 msec 92 msec 112 msec
  11 E40-RTR-FDDI.MIT.EDU (18.168.0.2) 92 msec 120 msec 96 msec
  12 MIT.EDU (18.72.2.1) 96 msec 92 msec 96 msec
```
Table 1-13 describes the fields that are unique to the extended trace sequence, as shown in the display.

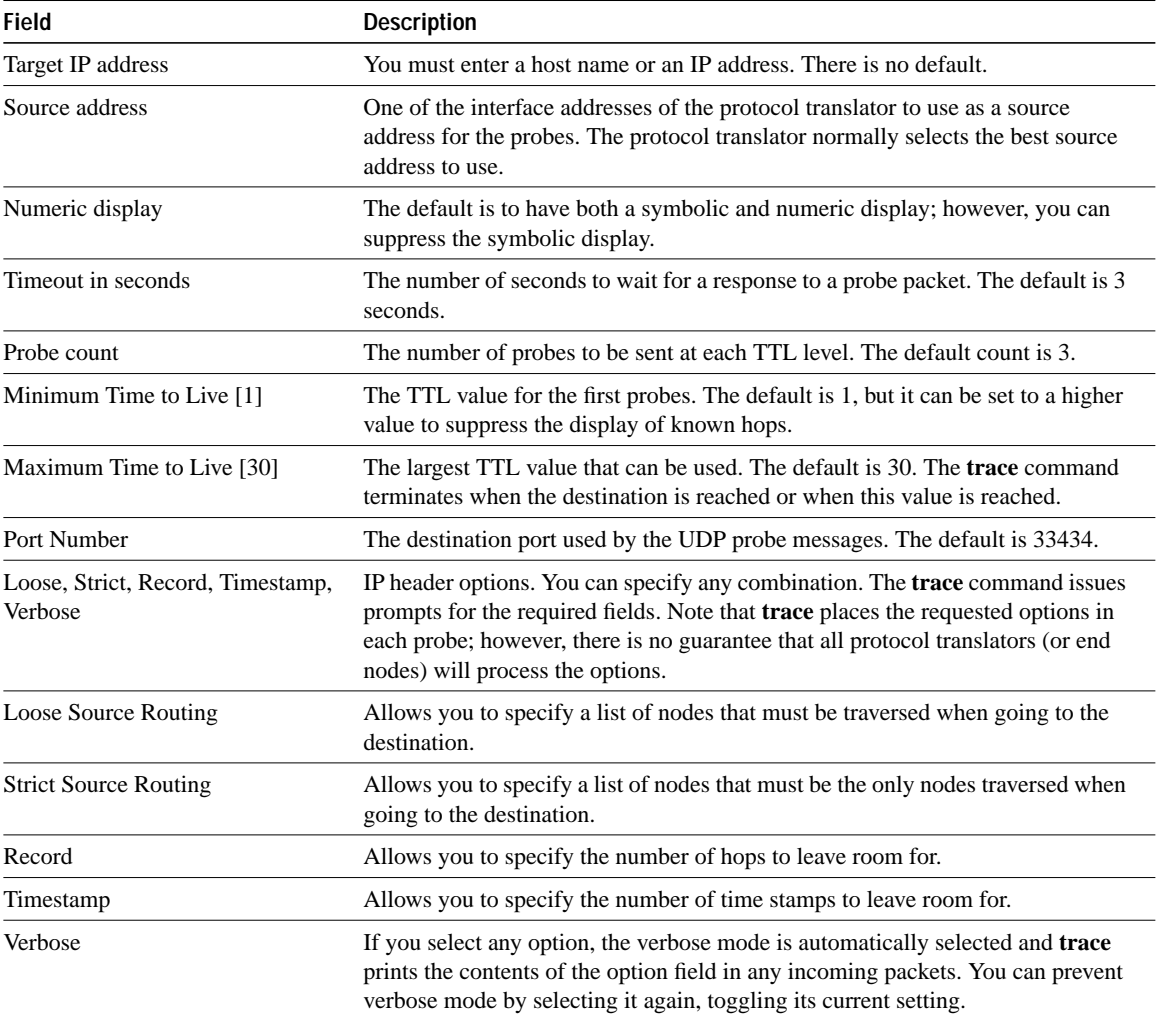

## **Table 1-13 Trace Field Descriptions**

Table 1-14 describes the characters that can appear in **trace** output.

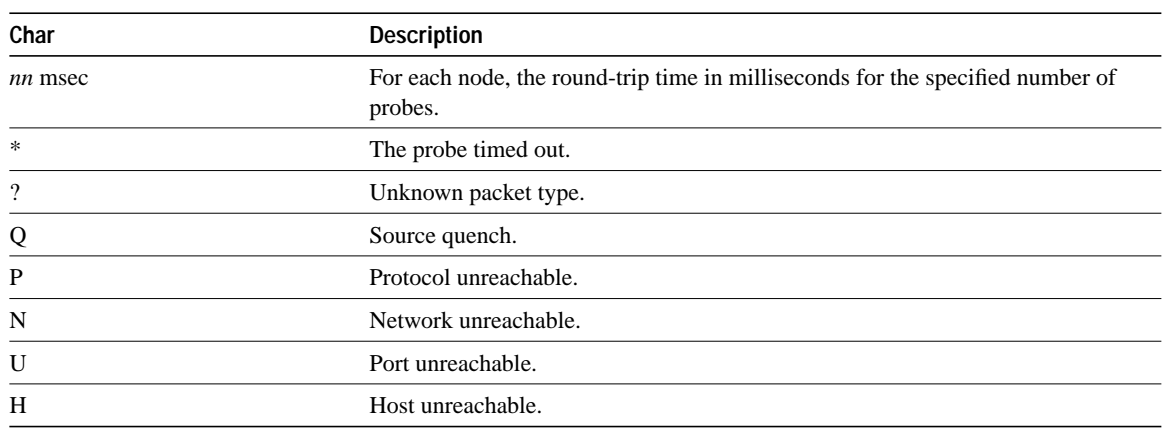

## **Table 1-14 IP Trace Text Characters**

## **Related Command**

**trace** (user level)